Working "DERIVATION ROLE" for DOMAIN and PERSONAL workstation without CPPM Jan14-Tutorial

Goals:

- Separating DOMAIN and PERSONAL WORKSTATION
- Derived role for DOMAIN user group/division
- Derived role for PERSONAL user group/division

This guide is for those who want to separate DOMAIN and PERSONAL workstation in their network without ClearPass. Although the result is almost the same, but it's not a bullet-proof configuration.

In most case, separation of DOMAIN and PERSONAL can be achieved by using "Enforce Machine Authentication" in 802.1X Auth config.

On DOMAIN workstation that passed both machine and user authentication, it can have derived role as stated on Server Group, but not for PERSONAL workstation which only using "user authentication".

For this setup, I am using:

- NPS (Windows 2008)
- Aruba Controller 3600 OS 6.3.0.2
- AP 105
- 1 Domain Laptop
- 1 Personal Laptop

Setting up Controller:

- Basic setup
- Radius for Domain

#### RADIUS Server > <mark>ARUBALABS-AD</mark>

Show Reference Save As Reset

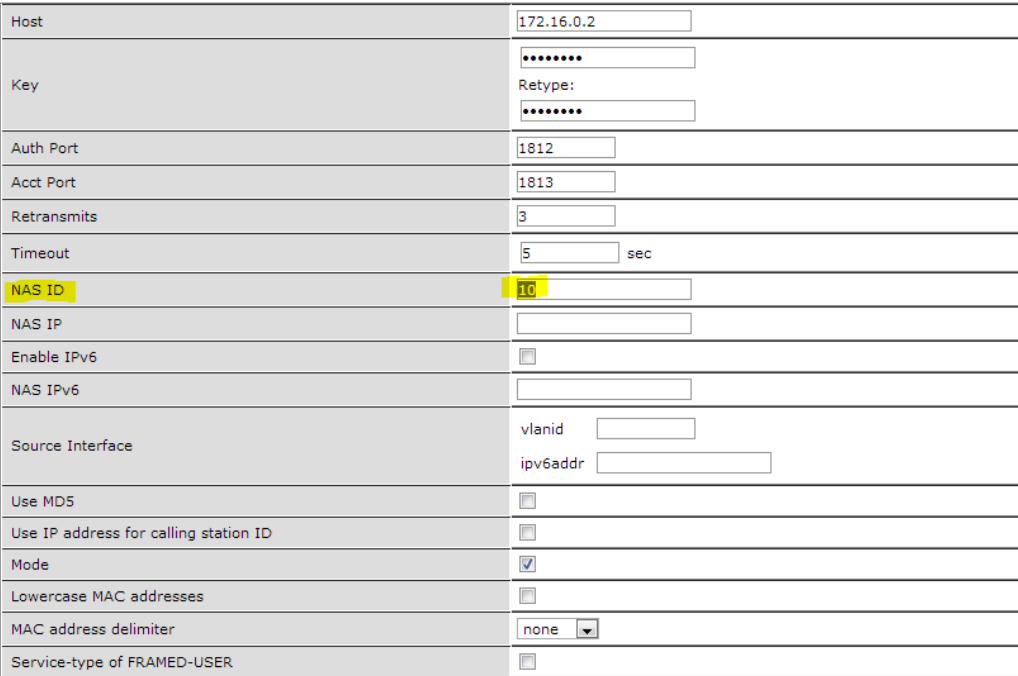

#### Radius for PERSONAL  $\Box$

### **RADIUS Server > ARUBALABS-PERSONAL**

Show Reference Save As Reset

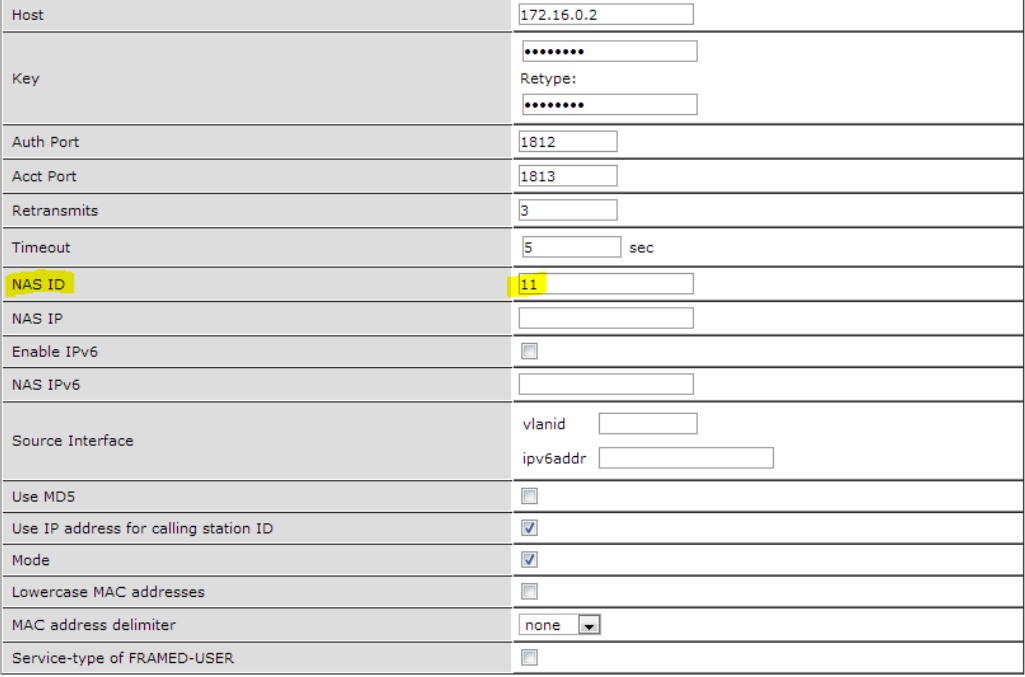

# - SERVER GROUP<br>Security > Authentication > Servers

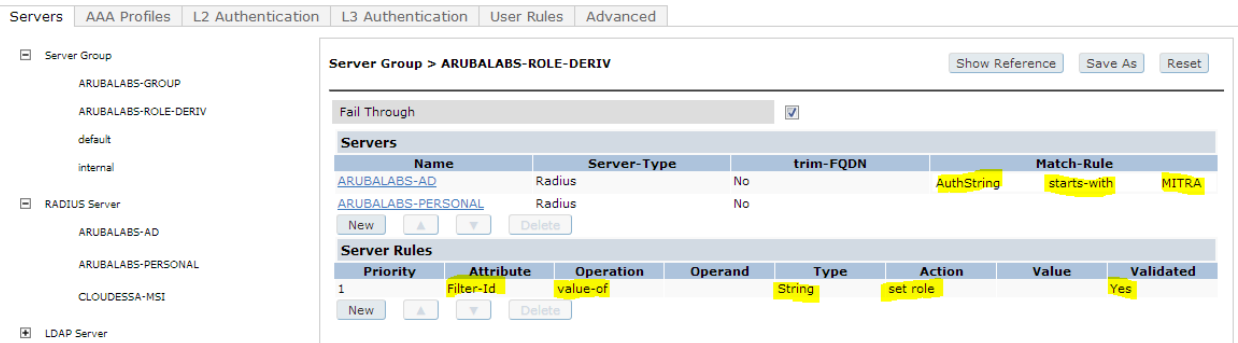

- When you configure windows EAP-MSCHAP2 wireless property with "Automatically use windows logon", it will login using format: DOMAIN\USERNAME. In this case, my DOMAIN is MITRA.
- AAA Profile (Basic config for 802.1X)

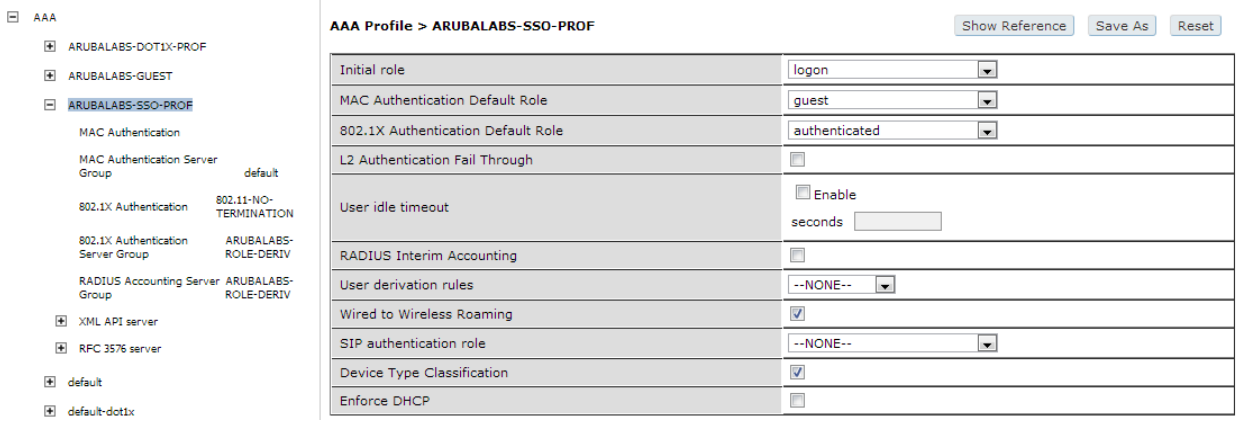

- 802.1X Profile (please ignore the name)

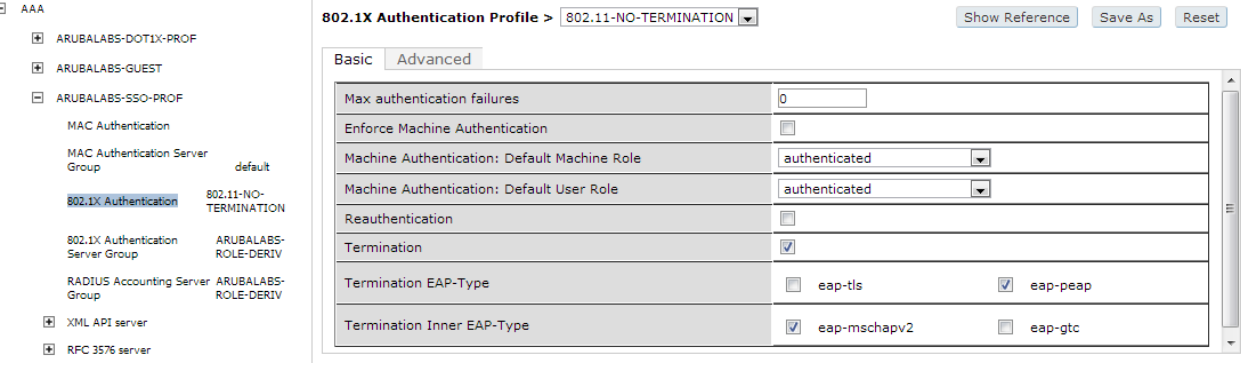

- APGROUP, SSID (Basic config for 802.1X)

Configuration > AP Group > Edit "ARUBALABS-CAP"

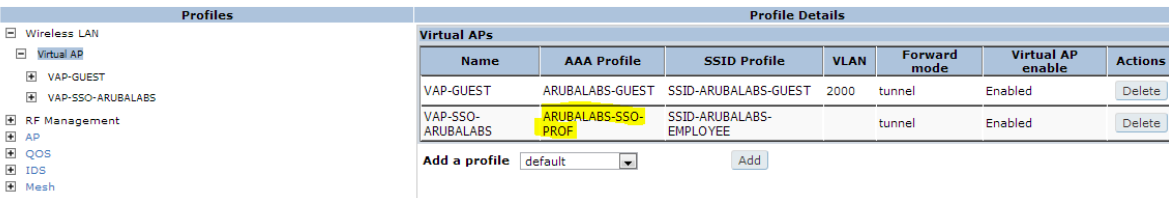

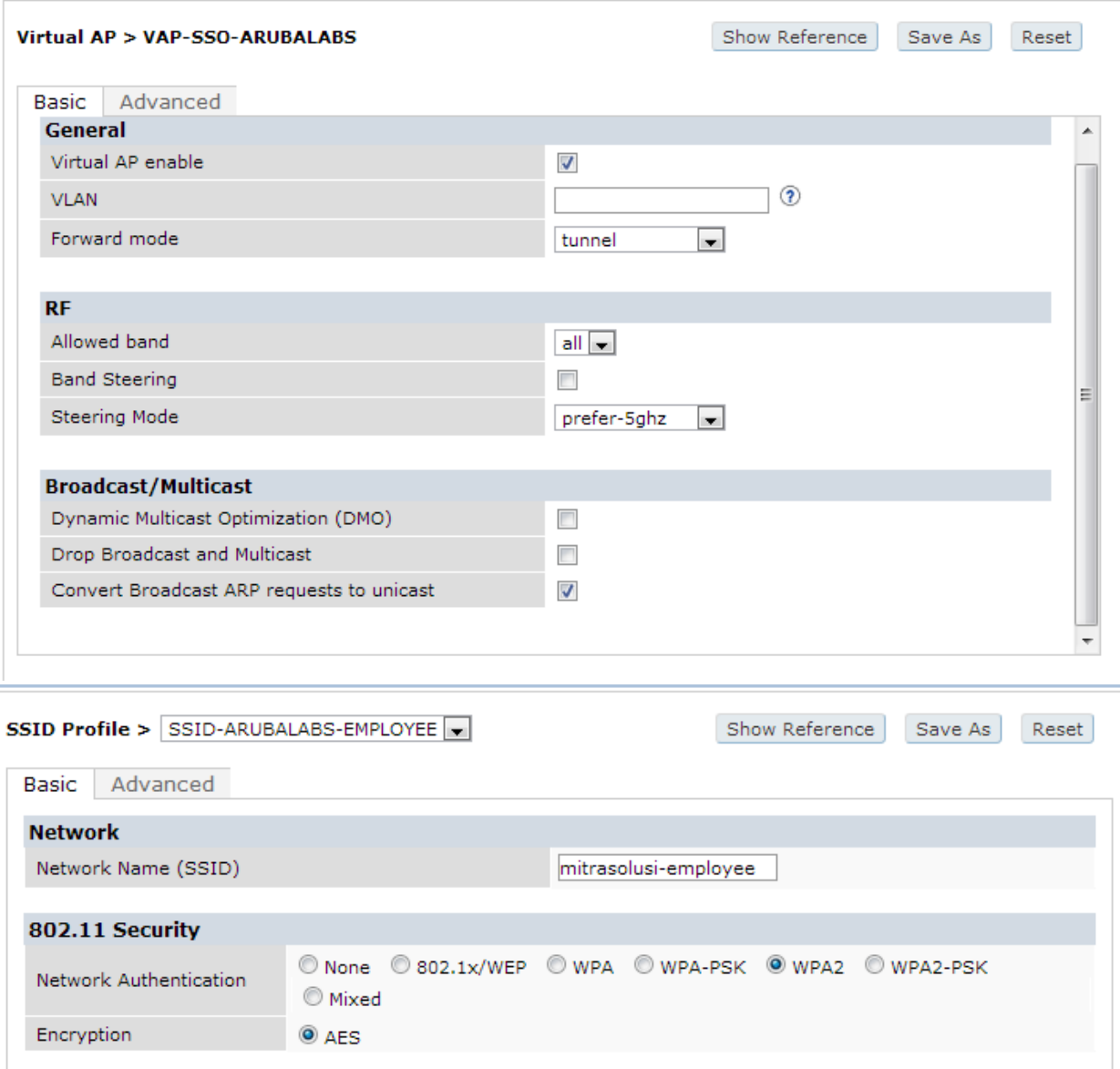

**Keys** 

Setting up NPS Policy:

- Basic setup
- Policy for DOMAIN-IT

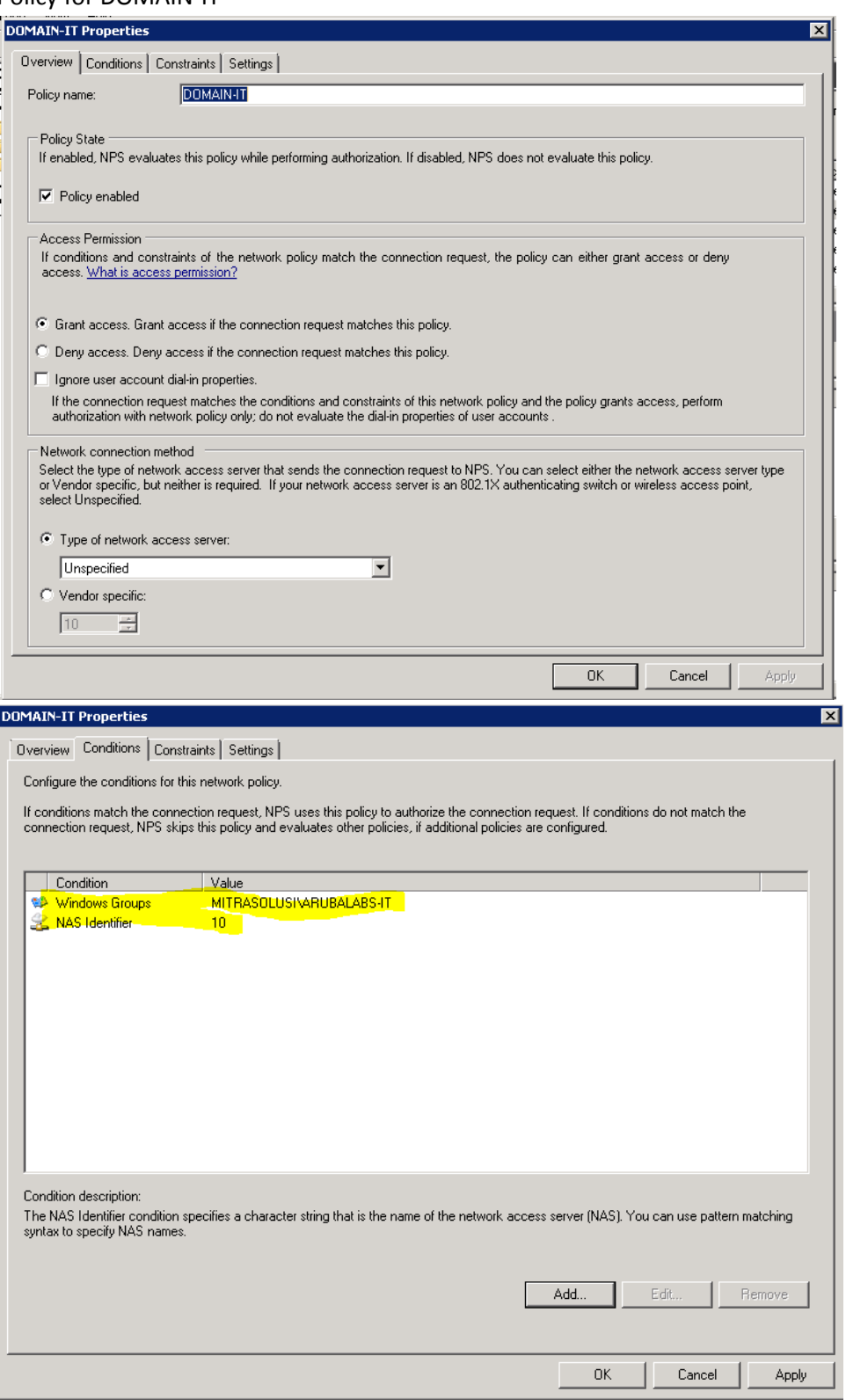

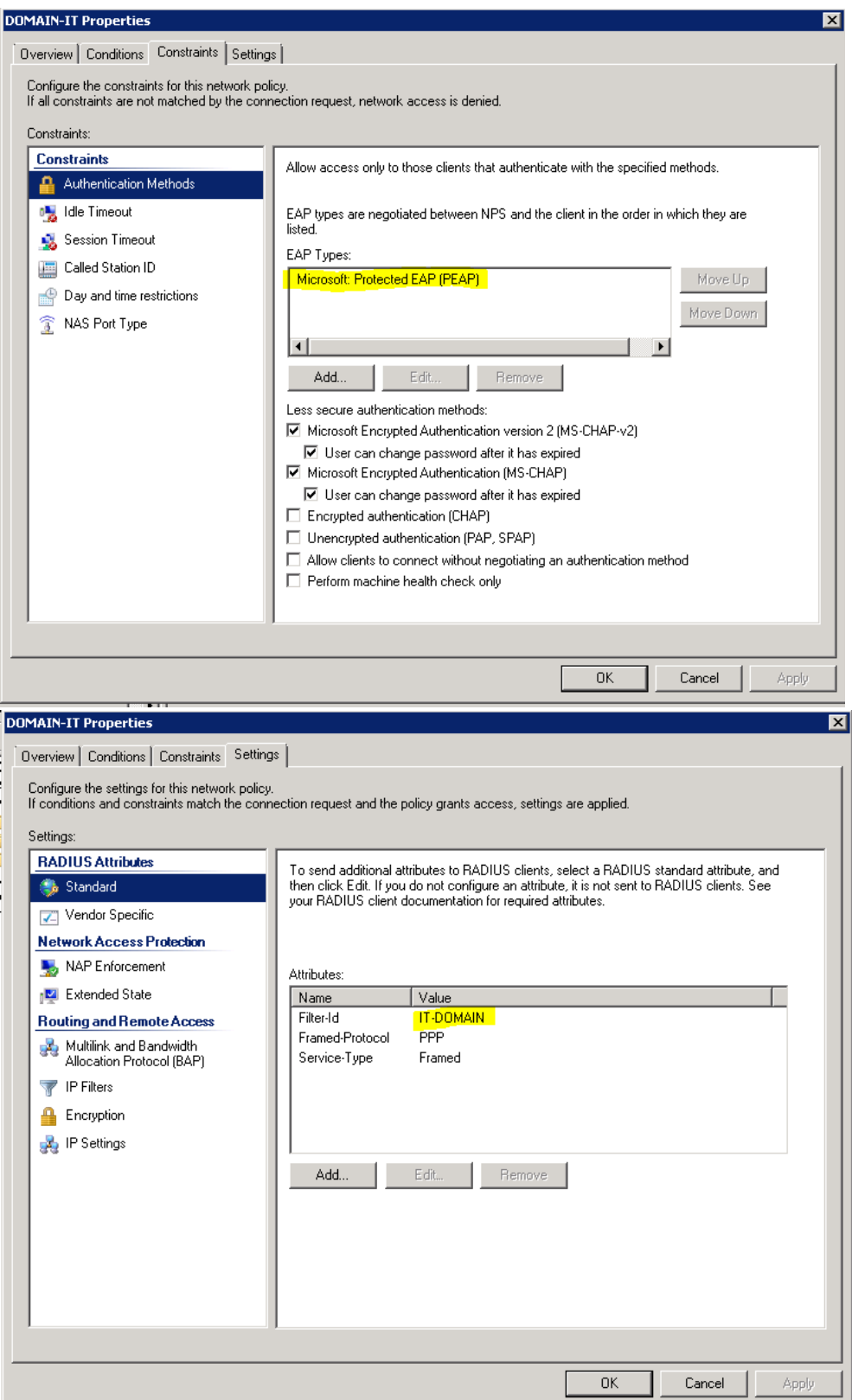

## - Policy for PERSONAL-IT

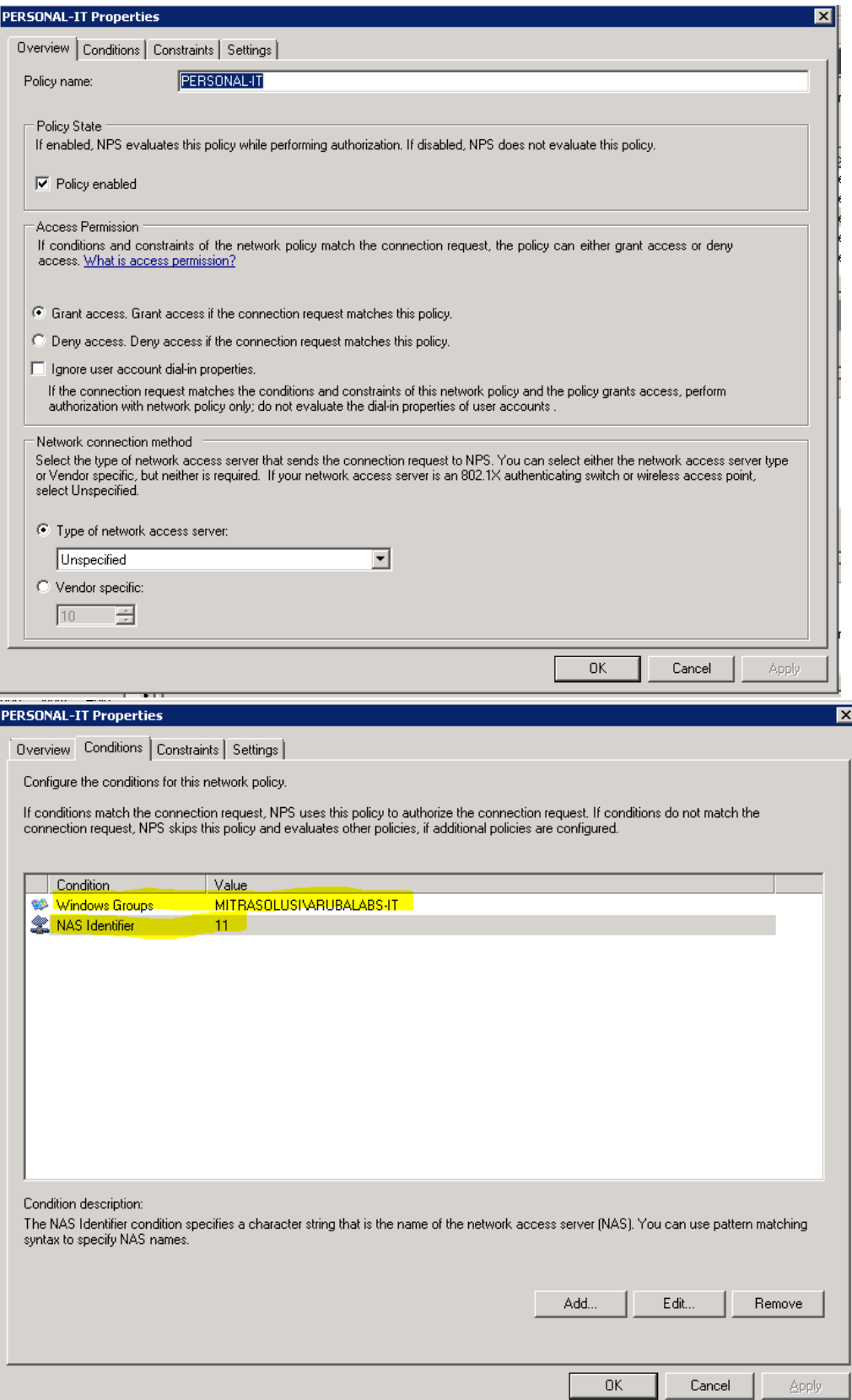

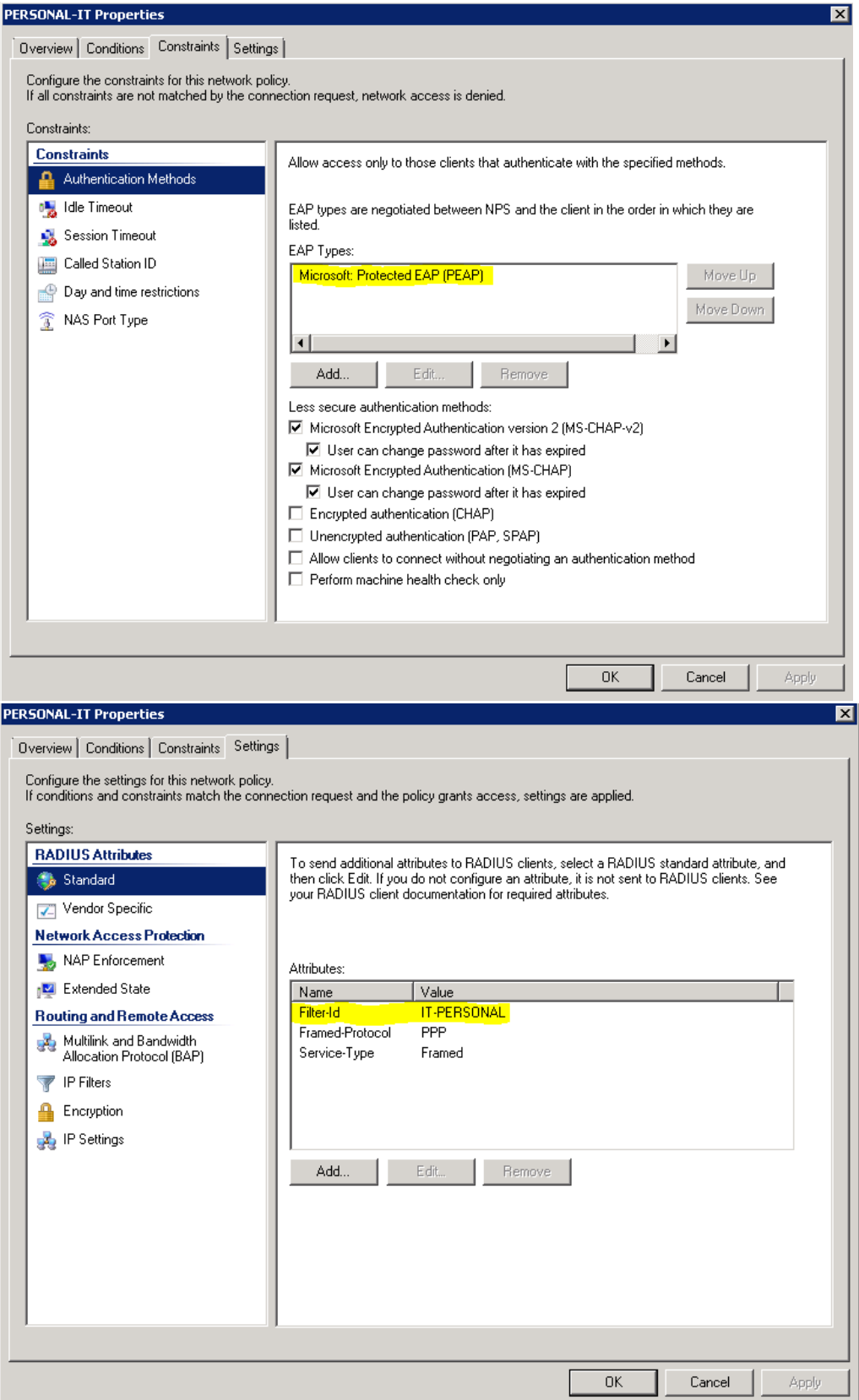

- Don't forget to create user account on controller that has exact match with the value of filter-id on each NPS Policy.
- Create as many policies as you need, refer to your own Company's user group.

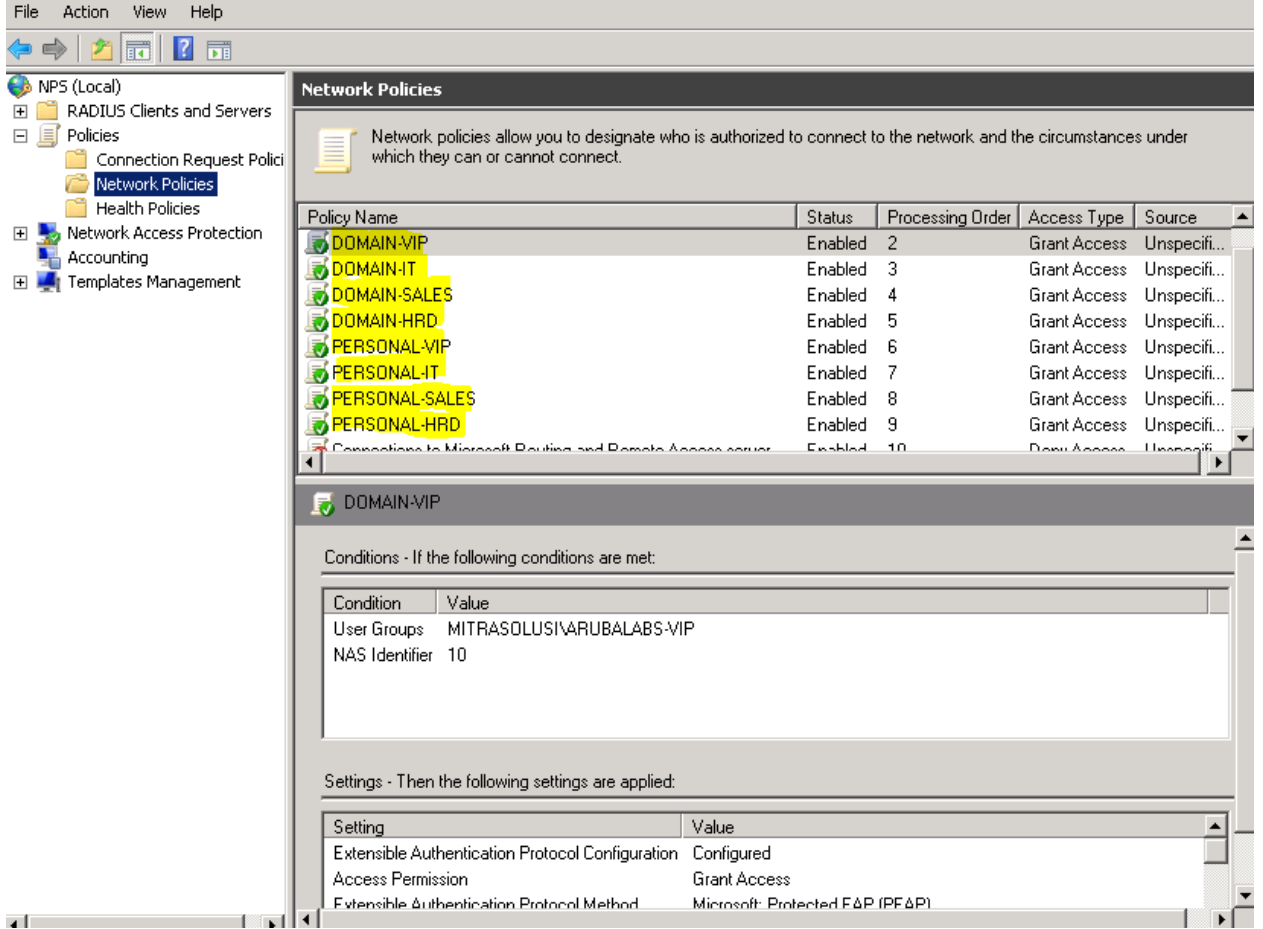

Setting up DOMAIN workstation :

- Connect to the SSID
- By default, windows will use your LOGIN credential to connect. *Or admin can push the config from Group Policy*
- User connected to the network with domain-role

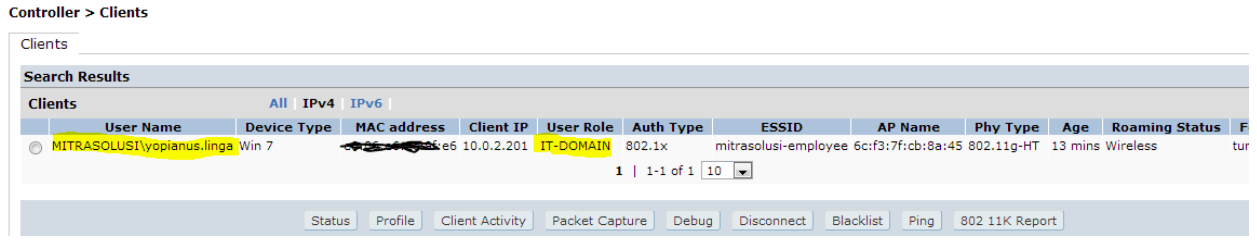

- Event viewer log (copied)

Network Policy Server granted full access to a user because the host met the defined health policy.

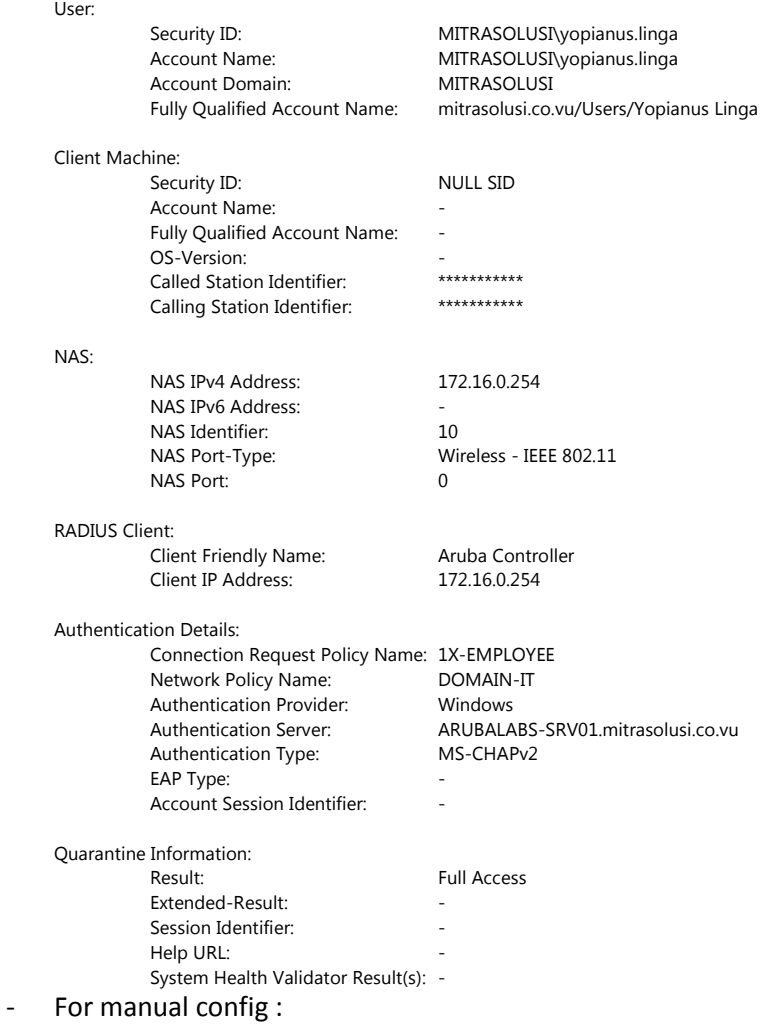

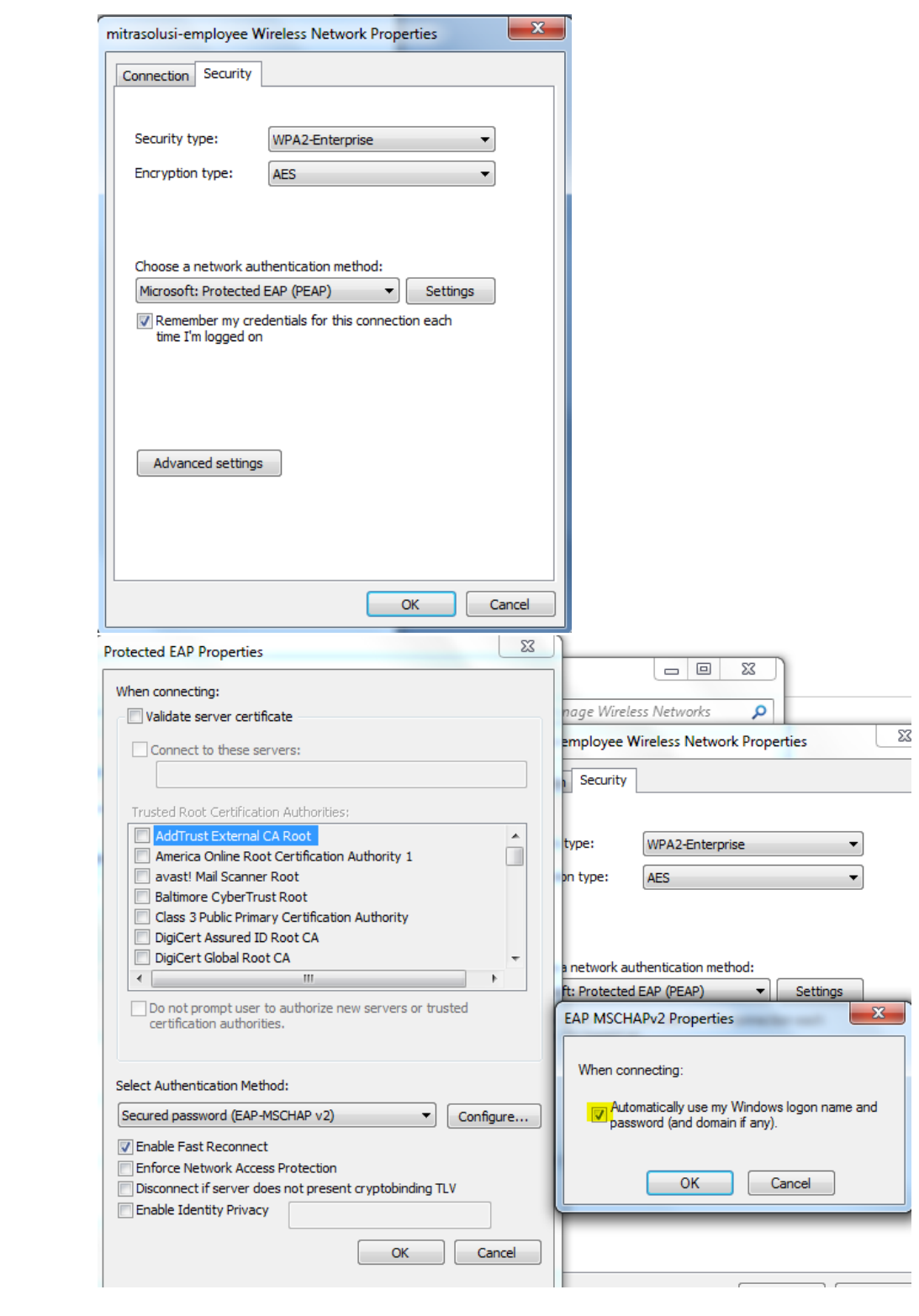

Setting up PERSONAL workstation :

- Connect to the SSID
- Login using username and password

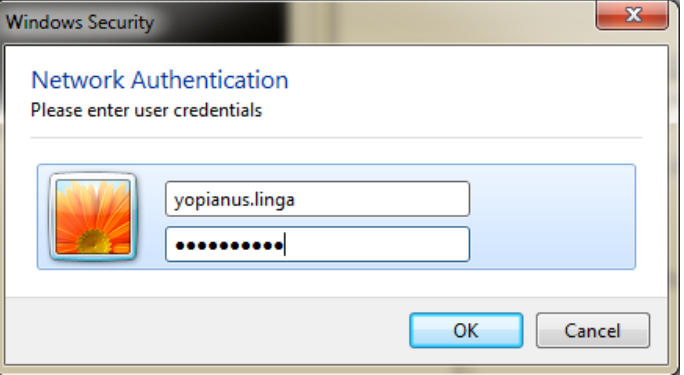

- User connected to the network with personal-role

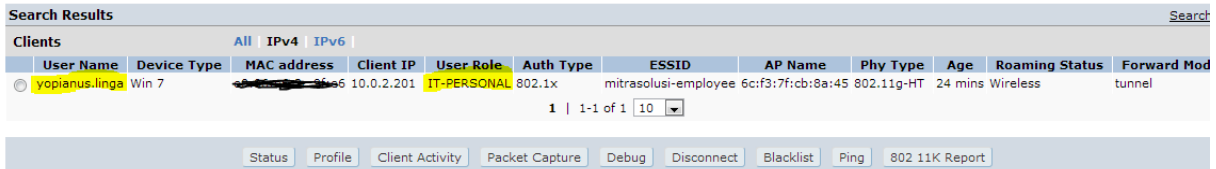

- Event Viewer Log (Copied)

Network Policy Server granted full access to a user because the host met the defined health policy.

User:

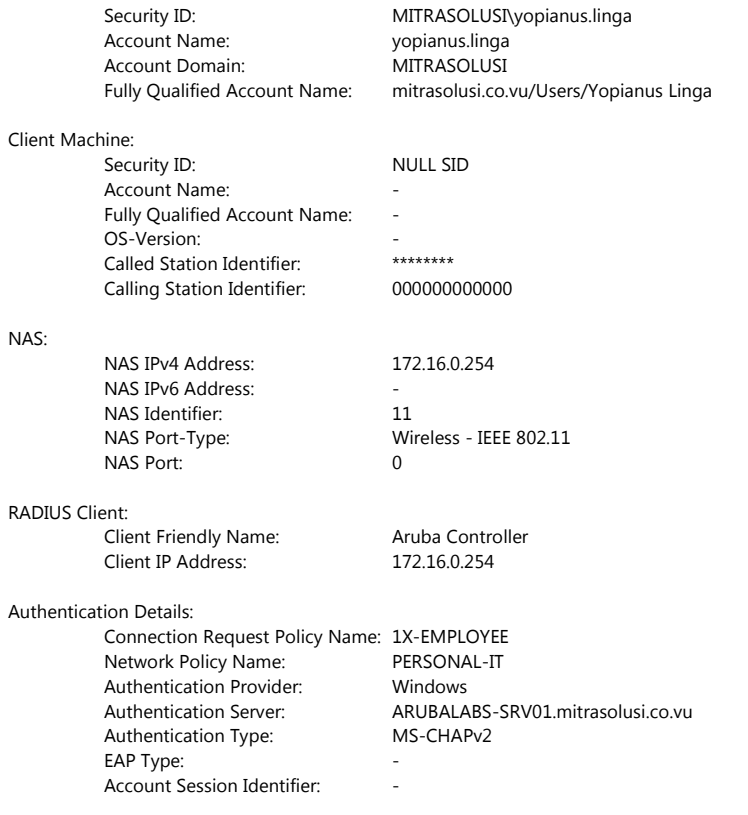

Quarantine Information: Result: Full Access Extended-Result: Fig. 2014 Session Identifier: The session of Help URL: System Health Validator Result(s): -

As I said earlier, this setup is not bullet-proof. When personal user login with format : DOMAIN\USERNAME, they will get domain role. There are no "workaround" for this hole. (not without CPPM :D )

Cheers

Yopianus Linga Senior Engineer / ACMP